# **HOW TO FIND INFORMATION FOR YOUR PAPERS?**

**CONTRACTORS CONTRACTORS CONTRACTORS** 

Vilnius, 2021

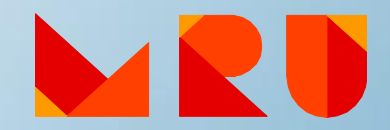

### **The aim**

To get familiar with the search of information in the main MRU, Lithuanian and foreign scientific e-resources.

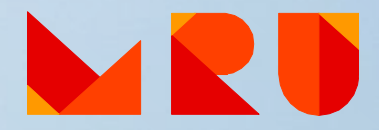

### **Content**

1. Keywords 2. Formulating search query 3. Searching for information sources 4. Scientific resources for MRU community: a) Library Electronic Catalogue b) Subscribed Databases c) MRU Institutional Repository 5. eLABa – Lithuanian Academic Electronic Library 6. Open Access Resources 7. Scientific information search systems 8. Services and help at MRU Library 9. Bibliographic references management tools

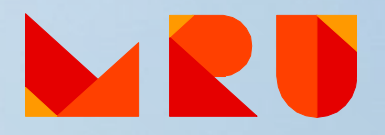

# **Keywords**

- The **title** of your paper gives you the **main keywords**
- Think of **synonyms** and **related terms** (e.g. *teenager OR young adult OR adolescent, etc*.)
- Whole title or **abbreviation** (e.g. *European Union OR EU*)
- Common name or **scientific term** (e.g. *flu OR influenza*)
- **Singular** or **plural** (e.g. *child OR children*)

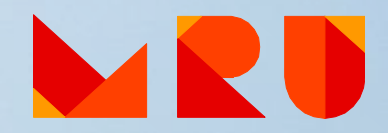

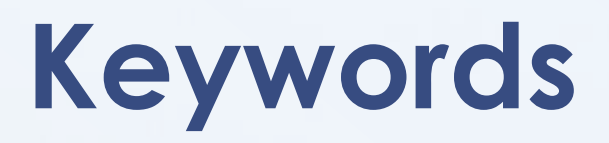

#### **Searching for keywords in Thezaurus**

Thezaurus – a type of dictionary that lists words in groups of synonyms and related concepts.

#### **Thezauruses:**

*LiDA* **[http://www.lidata.eu/en/index\\_tez.php](http://www.lidata.eu/en/index_tez.php)** *(with translation to Lithuanian)*

*UNESCO thesaurus* **<http://databases.unesco.org/thesaurus/>**

*HASSET* **<https://hasset.ukdataservice.ac.uk/thesaurus-search>**

*European Education Thesaurus (EET)* **<http://vocabularyserver.com/tee/en/>**

*MeSH (Medical Subject Headings)* **<https://meshb.nlm.nih.gov/search>**

**and many more**

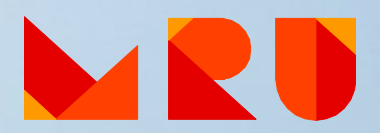

# **Formulating a search query**

#### **Boolean Operators**

• **AND** – the operator narrows the search by instructing the search engine to show only those records that contain **both** words or phrases. If you do not insert AND between your search terms, it will be<br>inserted automatically in most of the search systems.

**Example: renaissance Italy** is searched as **renaissance** AND **Italy**

• **OR** – the operator OR broadens the search to include records containing either one keyword or the other. The OR search is particularly useful when there are several common synonyms for a concept or several variants to write a word.

> **Example: adolescent** OR **teenager computerized** OR **computerised**

• **NOT** – the operator narrows the search by excluding unwanted words. You want to find books that are about architecture, but EXCLUDE those that discuss landscape.

*Example:* **architecture** NOT **landscape**

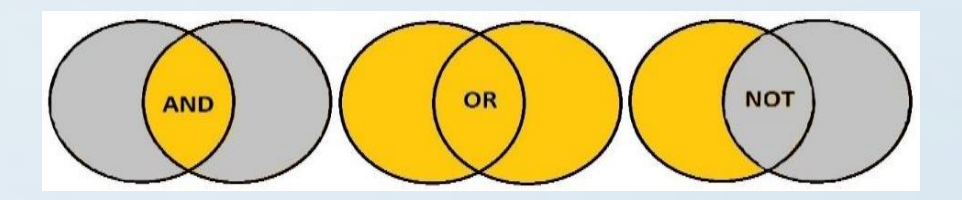

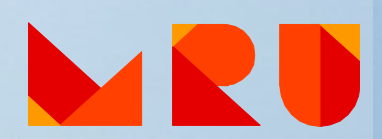

### **Formulating a search query**

### **Using special search symbols**

- To search exact phrases, enclose the phrase in quotes. **Example: "artificial intelligence", "global warming"**
- To group terms together, use parentheses.

**Example: (divorce** OR **separation)** AND **(teens** OR **adolescents)**

• To find a term with different endings, use a mark **\*** . **Example: child\*** - finds **child, children, childhood,** etc.

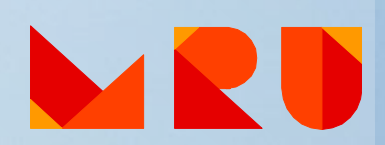

Field to search: **1. Any word 2. Title 3. Author**

- 4. ISBN, ISSN, ISMN, DOI
- 5. Publisher
- 6. Place of publication
- 7. Serial
- 8. Years of publication

9. etc.

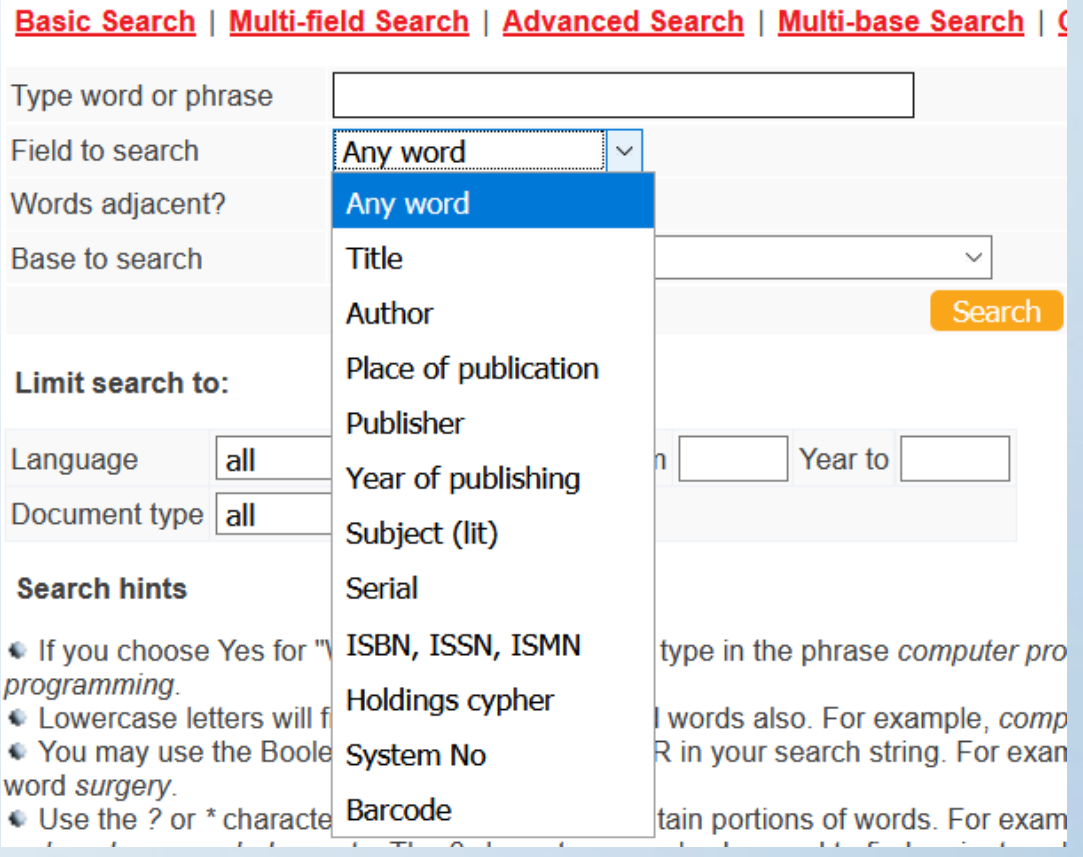

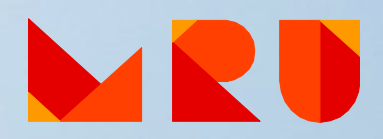

#### **Simple search/ Basic search/ Easy search**

- Keywords are searched in the whole document, bibliographical information, in keywords field and etc.
- It is easy to use one search box to enter the keyword(s).
- Lots of results are provided usually you have to narrow the results by using the Boolean operators or special searching system criteria.

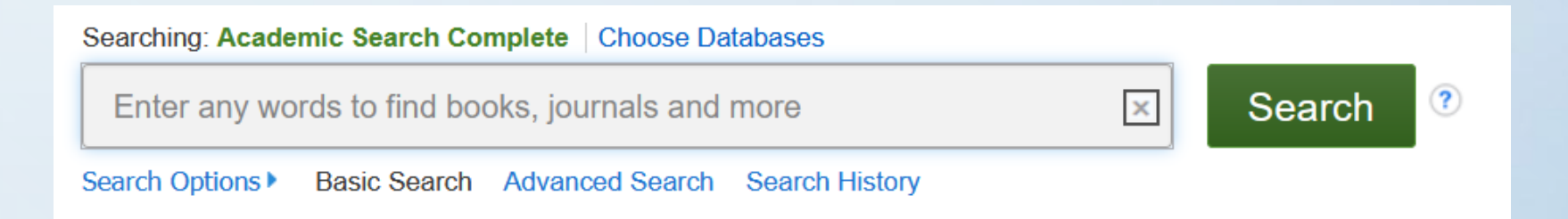

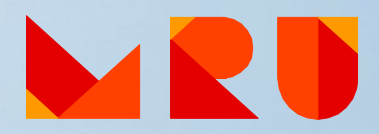

#### **Advanced search**

- Several search boxes provided for the search.
- Allows to narrow the search and get more relevant results.
- Ability to choose where to search for every keyword.

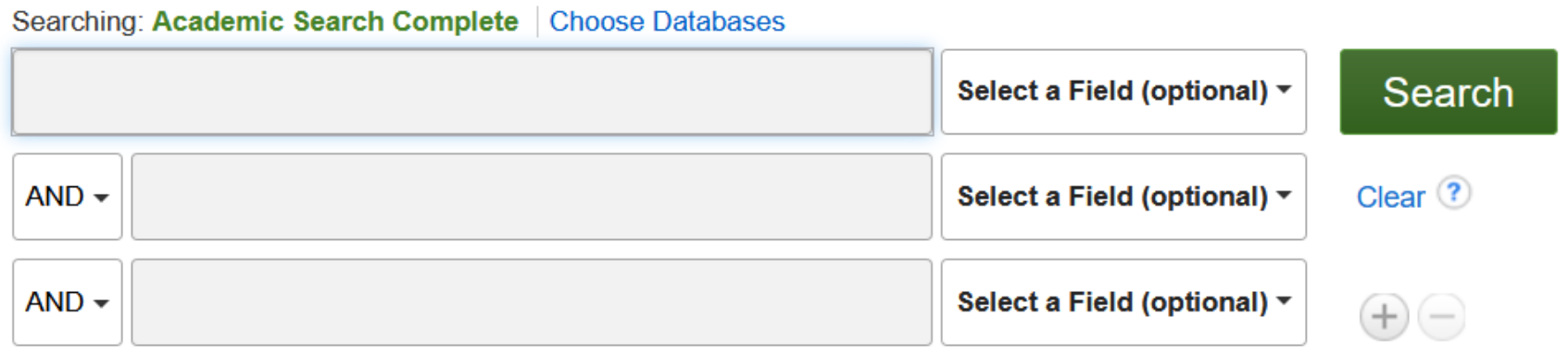

Basic Search Advanced Search **Search History** 

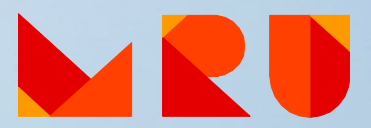

#### **Browse**

- You can review document lists by subject, alphabet, journal title and other criteria.
- Browsing from broad subjects to narrower results, for example, particular journal or article.
- Useful when you are not sure what you are looking for and want to get familiar with a subject.

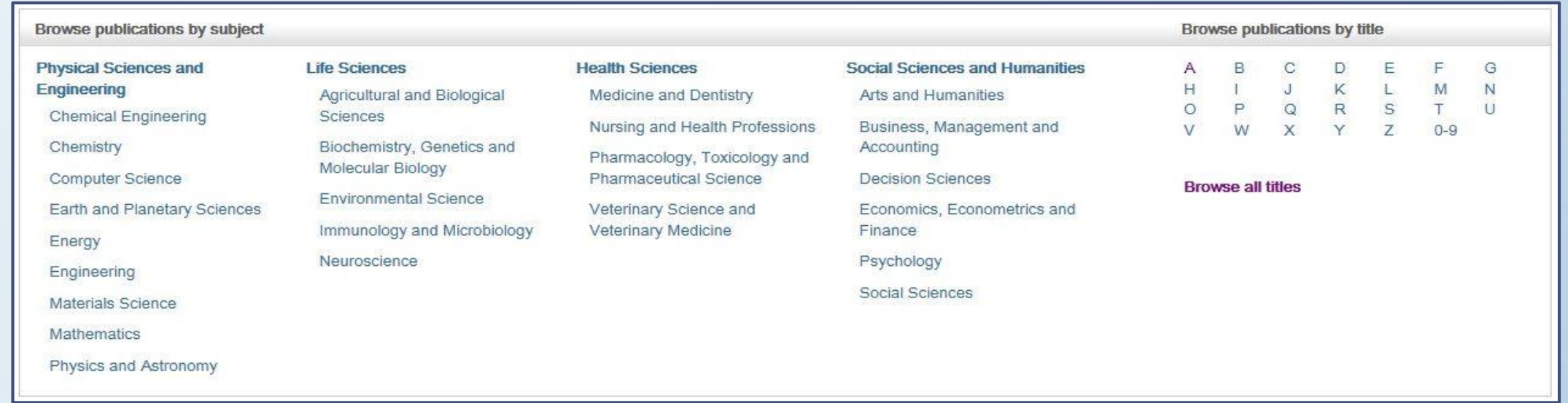

### **MRU Library Electronic Catalogue**

- 1. Enter the search term(s).
- 2. Note the Location of a book(s) *(Reading Room, Lending Department, etc.*).
- 3. Write down the Call Number.
- 4. Find a book on the shelves by the Call Number.

Where to find Library Catalogue? **<https://www.mruni.eu/en/library/resources/>**

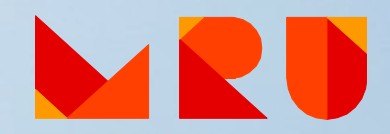

#### **Subscribed Databases**

MRU Library subscribes to lots of fulltext and bibliographical databases, most of them are in English. Scientific journals, articles, e-books, legal acts, statistical information and etc. are available in the subscribed databases.

Remote access (outside the University Campus) for MRU community to the Subscribed Databases is available by **[EZproxy](https://login.skaitykla.mruni.eu/menu)** system.

Where to find Subscribed Databases? **<https://www.mruni.eu/databases/>**

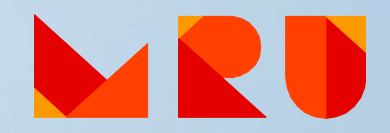

### **Subscribed Databases**

#### **Important:**

- ➢ You are able to download, print or e-mail articles from the databases.
- $\triangleright$  E-books can be read online, there is a possibility to download them for some period (reading conditions differs in variuos DB).
- ➢ Not all the documents will be available in full-text it depends on subscription conditions in various databases.

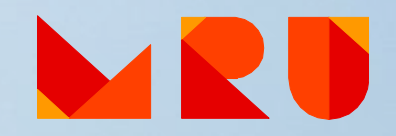

### **Subscribed Databases**

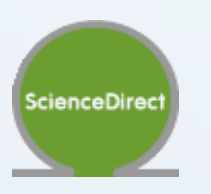

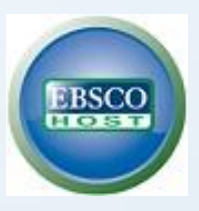

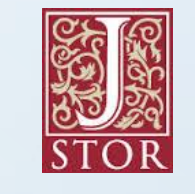

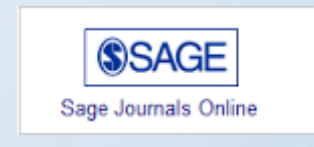

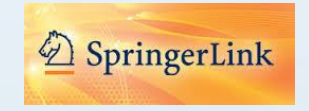

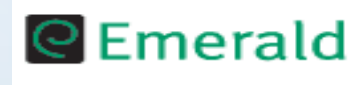

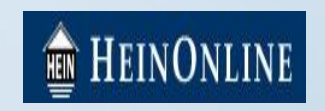

And many others: **<https://www.mruni.eu/databases/>**

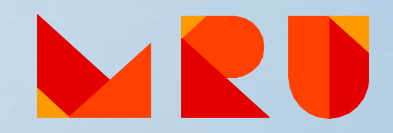

#### **[MRU Institutional Repository](https://repository.mruni.eu/?locale-attribute=en)**

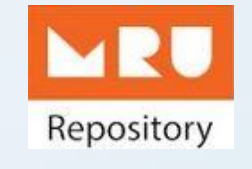

- 6500 documents
- Books, scientific articles, conference proceedings, doctoral theses and other materials
- Choose a proper collection
- Search by: title, author, subject, etc.

Where to find MRU Institutional Repository? **<https://repository.mruni.eu/?locale-attribute=en>**

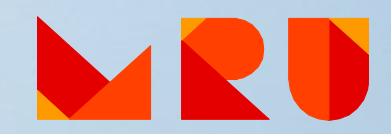

### **eLABa – Lithuanian Academic Electronic Library**

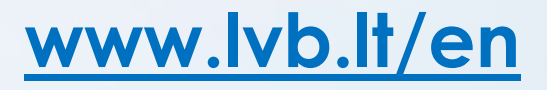

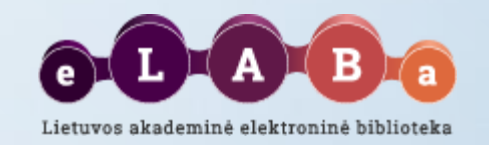

#### **Search engine for:**

- **Lithuanian academic libraries electronic catalogues:** books, scientific journals, doctoral theses, CD and other materials at MRU and other libraries of higher education institutions. Choose the relevant resource before searching.
- **Lithuanian academic electronic libraries in eLABa:**
	- ✓ Scientific publications of MRU and other higher education institutions in Lithuania.
	- ✓ Defended theses of higher education institutions in Lithuania: Bachelor, Master, Doctoral theses and their abstracts *(access to them differs).*
- **Other Lithuanian and foreign Open Access resources.**

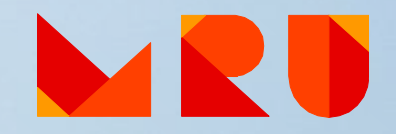

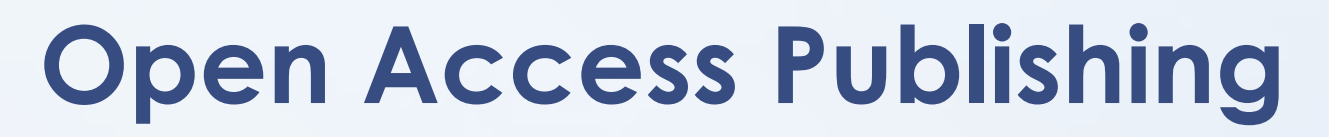

**Open Access Journals**

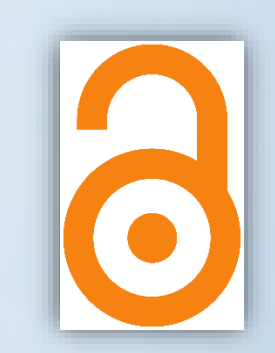

Open Access to scientific articles

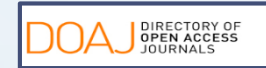

**DOAJ<http://www.doaj.org/>**

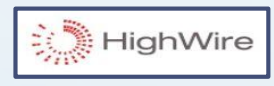

**HighWire Press<http://highwire.stanford.edu/lists/allsites.dtl>**

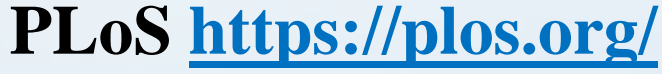

**PMC** 

**PLOS** 

**PubMedCentral <http://www.ncbi.nlm.nih.gov/pmc/>**

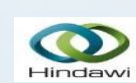

**Hindawi <http://www.hindawi.com/journals/>**

Where to find Open Access journals? <https://teminiaiistekliai.mruni.eu/subjects/>

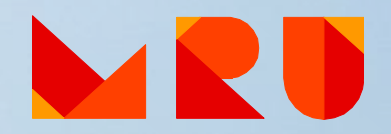

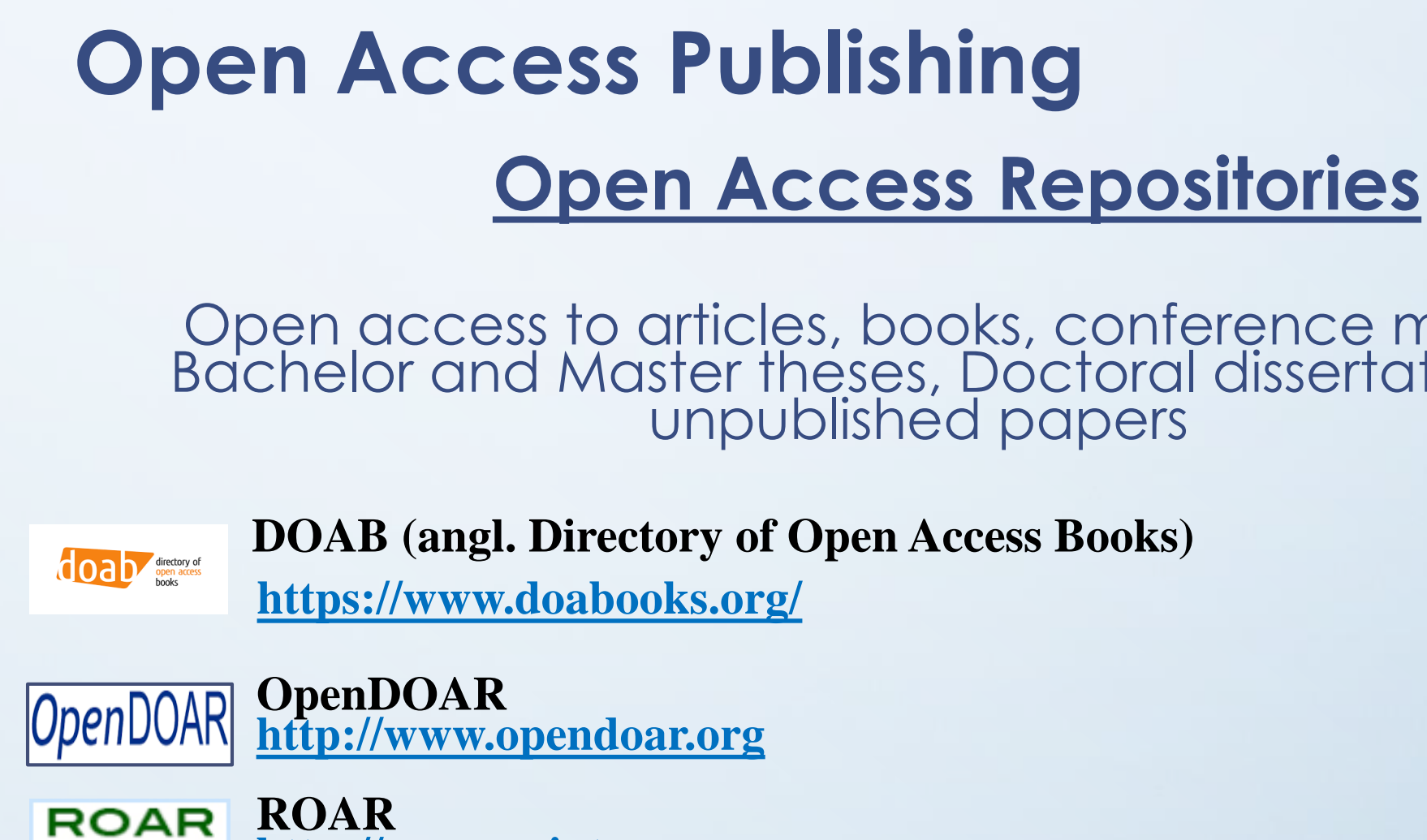

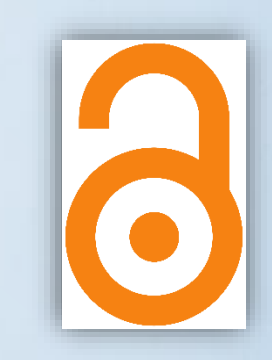

Open access to articles, books, conference materials, Bachelor and Master theses, Doctoral dissertations and

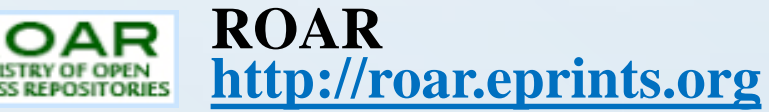

**OAIster** 

**OAIster (angl. Union catalog of digital resources) <http://oaister.worldcat.org/advancedsearch>**

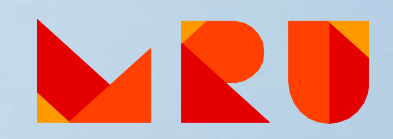

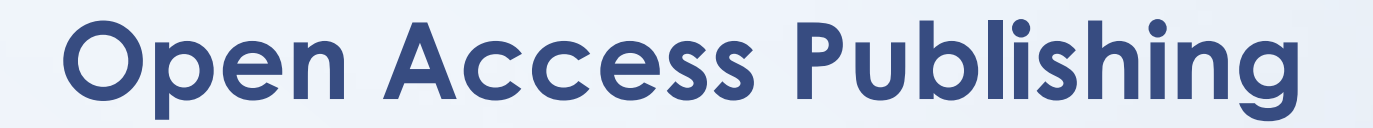

### **Open Access Repositories**

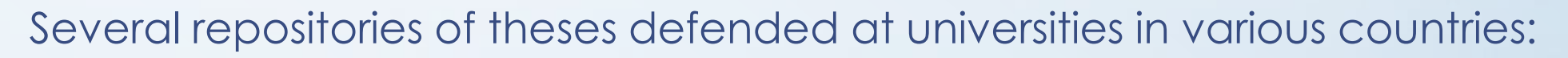

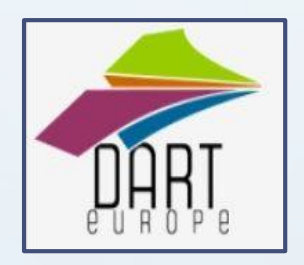

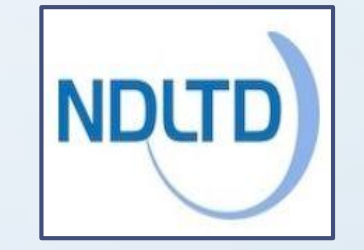

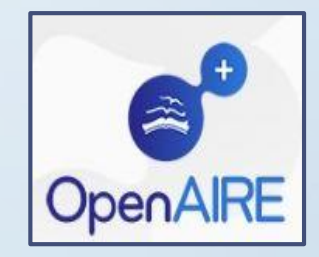

**Open Access** Theses and Dissertations

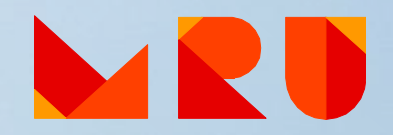

### **Scientific Information Search Systems**

**[Google](https://www.google.com/)** Search *"history of law"* – about **154 000 000** results

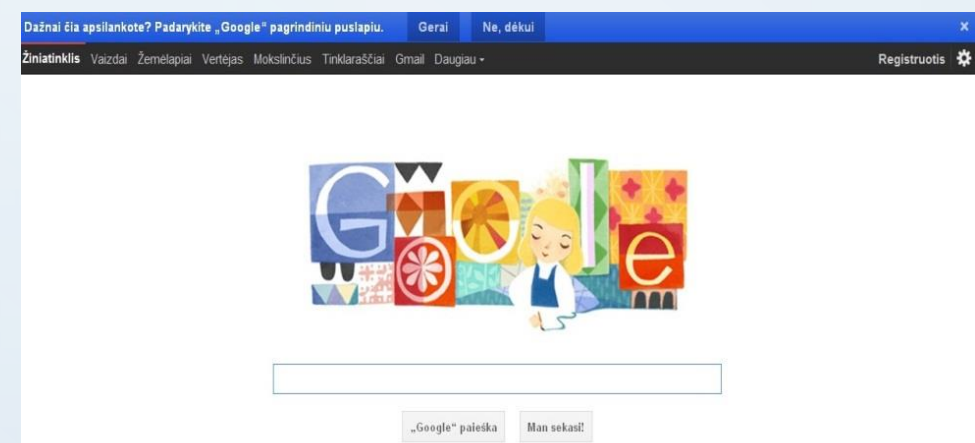

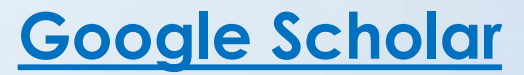

Search *"history of law"*– about **34 600** results

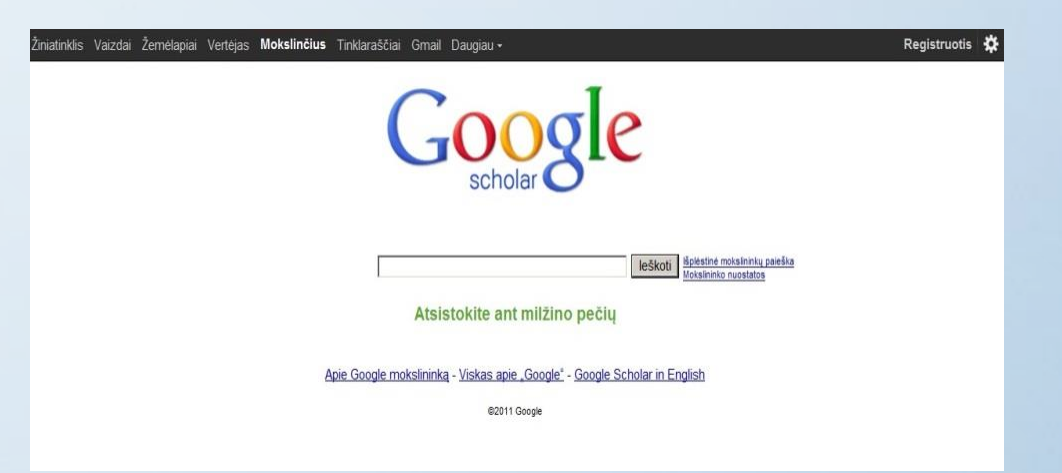

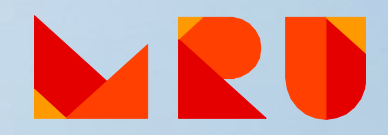

### **Scientific Information Search Systems**

### **You will find LOTS of information, but ONLY A PART of it will be freely available**

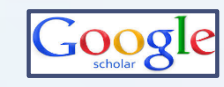

**Google Scholar <https://scholar.google.com/>**

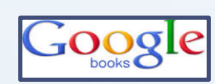

**Google Books [http://books.google.com](http://books.google.com/)**

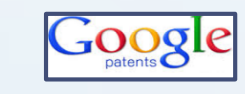

**Google Patents <https://patents.google.com/>**

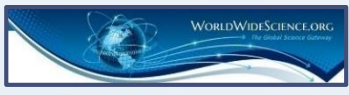

**Worldwidescience <http://worldwidescience.org/>**

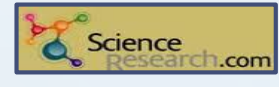

**ScienceResearch.com<http://www.scienceresearch.com/>**

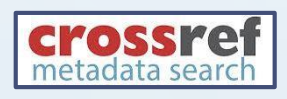

**CrossRef Metadata Search <http://search.crossref.org/>**

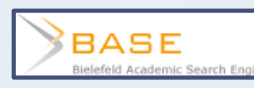

**BASE<http://www.base-search.net/>**

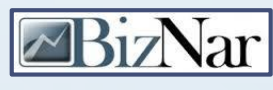

**Biznar <https://biznar.com/biznar/desktop/en/search.html>**

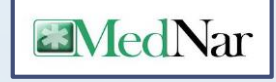

**Mednar <http://mednar.com/mednar/desktop/en/green/search.html>**

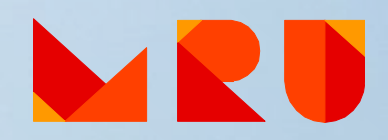

### **Where can I get HELP?**

- MRU Library [webpage](https://www.mruni.eu/en/library/)
- Information Desk at the Library
	- phone: +370 5 271 4599
	- e-mail: [biblioteka@mruni.eu](mailto:biblioteka@mruni.eu)
- "Personal" Librarian [Subject Librarian](https://www.mruni.eu/en/library/library-contacts/)
- You can ask and suggest using the forms at the Library [webpage](https://www.mruni.eu/en/library/)

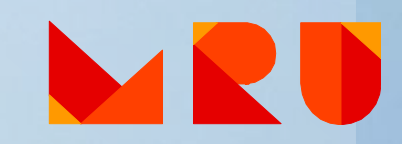

### **MRU Subject Librarians**

**Training** Individual consultations

Other services

Contact the [Subject Librarian o](https://www.mruni.eu/en/library/library-contacts/)f your Faculty

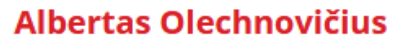

Law School Phone: +370 5 271 4726 E-mail: olex@mruni.eu **Room: I-037** 

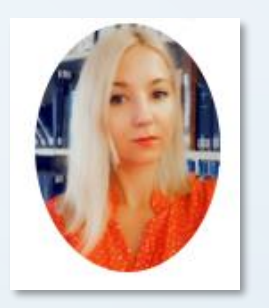

Dalia Mikėnė Faculty of Human and Social Studies Phone: +370 5 271 4726 E-mail: d.mikene@mruni.eu Room: I-037

**Benita Sušinskaitė Academy of Public Security** Phone: +370 5 281 405 E-mail: benita@mruni.eu

#### Loreta Šetbarė

Faculty of Public Governance and Business Phone: +370 5 271 4726 E-mail: loreta@mruni.eu Room: I-037

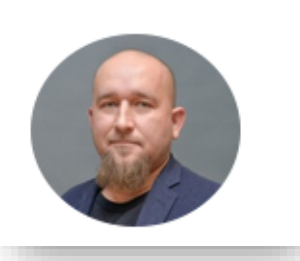

# **Training**

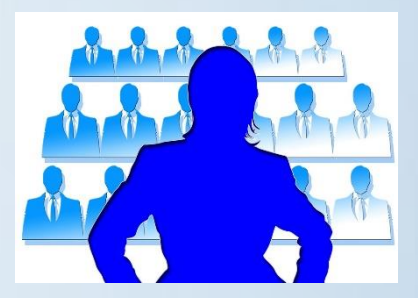

You are welcome to participate in Library [trainings:](https://www.mruni.eu/en/library/library-training/)

✓How to find information for your papers?

- ✓Academic Literacy
- ✓Reference management tools: Zotero and Mendeley
- ✓How to prepare a good presentation for thesis defence?
- ✓And others by demand

### **You can book**

- Individual consultation:
	- ✓ Contact the [Subject Librarian](https://www.mruni.eu/en/library/library-contacts/) of your faculty
	- ✓ Remote individual consultation via *Skype (Skype name: MRUbiblioskype)* or *MS Teams*. Contact your [Subject Librarian.](https://www.mruni.eu/en/library/library-contacts/)
- Information [Search Strategy](https://www.mruni.eu/en/library/services/)
- Bibliographical [References List](https://www.mruni.eu/en/library/services/) *(paid service)*

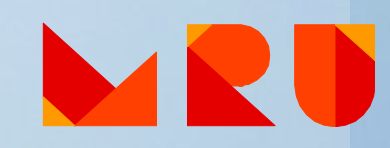

### **Citation Management Programs** *ZOTERO* **and** *Mendeley*

#### zotero [http://www.zotero.org](http://www.zotero.org/) <https://www.mendeley.com/>

✓ Free

✓ Helps to organize your references

✓ Helps to cite and automatically generate bibliographies

✓ Variety of citation styles (APA, Chicago, etc.)

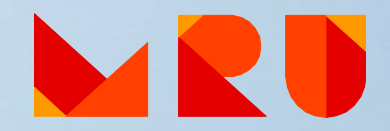

### **How to cite and generate a reference list?**

Follow the instructions of your Faculty Bachelor/ Master theses methodical requirements.

At MRU *APA* (American Psychological Association) citation style or *Chicago* citation style is used for all academic and research papers.

Examples:

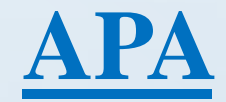

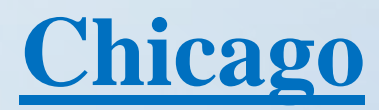

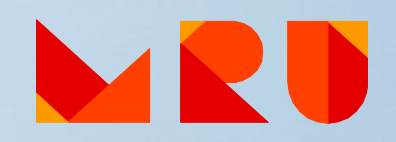

### **Find MRU Library**

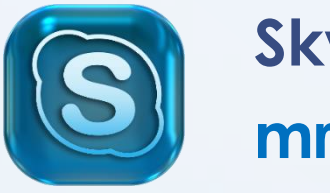

**Skype: mrubiblioskype**

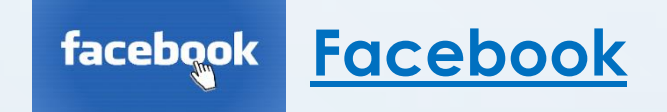

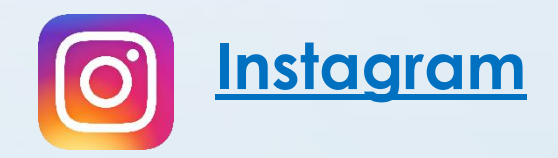

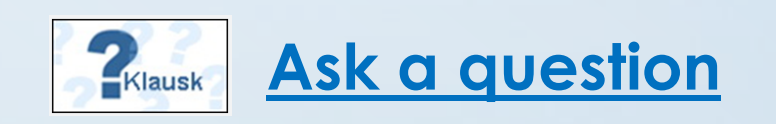

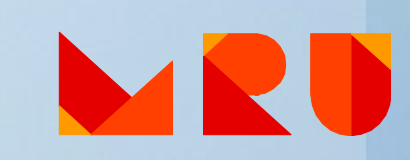

# **Questions?**

#### **Albertas Olechnovičius**

Senior Librarian [olex@mruni.eu](mailto:olex@mruni.eu)

#### **Dalia Mikėnė**

Head Librarian [d.mikene@mruni.eu](mailto:d.mikene@mruni.eu)

Mykolas Romeris University Library

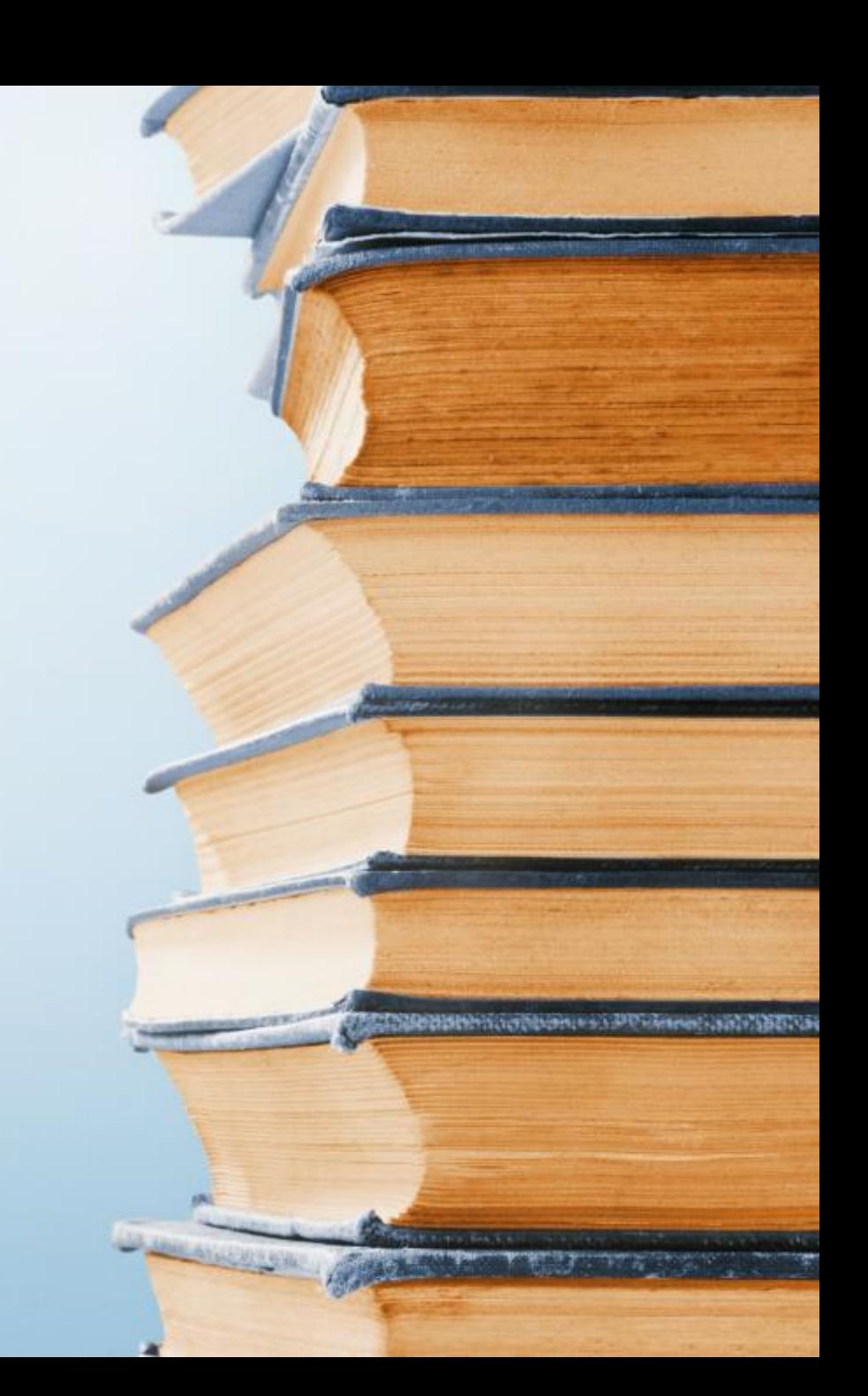